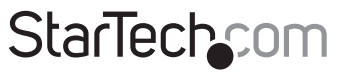

Hard-to-find made easu<sup>®</sup>

## **1920x1200 Uncompressed DVI over Cat5e/6 KVM Extender - 330ft (100m)**

### SV565UTPHDU / SV565UTPDUV

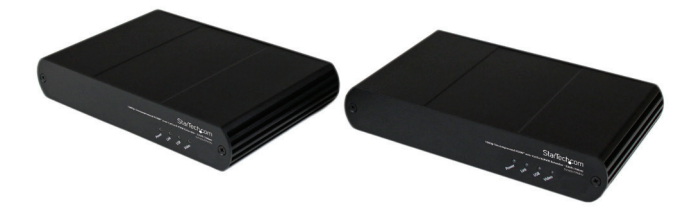

\*actual product may vary from photos

DE: Bedienungsanleitung - de.startech.com FR: Guide de l'utilisateur - fr.startech.com ES: Guía del usuario - es.startech.com IT: Guida per l'uso - it.startech.com NL: Gebruiksaanwijzing - nl.startech.com PT: Guia do usuário - pt.startech.com

For the most up-to-date information, please visit: www.startech.com

Manual Revision: 06/27/2014

Download from Www.Somanuals.com. All Manuals Search And Download.

#### **FCC Compliance Statement**

This equipment has been tested and found to comply with the limits for a Class A digital device, pursuant to part 15 of the FCC Rules. These limits are designed to provide reasonable protection against harmful interference in a residential installation. This equipment generates, uses and can radiate radio frequency energy and, if not installed and used in accordance with the instructions, may cause harmful interference to radio communications. However, there is no guarantee that interference will not occur in a particular installation. If this equipment does cause harmful interference to radio or television reception, which can be determined by turning the equipment off and on, the user is encouraged to try to correct the interference by one or more of the following measures:

- Reorient or relocate the receiving antenna.
- Increase the separation between the equipment and receiver.
- Connect the equipment into an outlet on a circuit different from that to which the receiver is connected.
- Consult the dealer or an experienced radio/TV technician for help.

#### **Use of Trademarks, Registered Trademarks, and other Protected Names and Symbols**

This manual may make reference to trademarks, registered trademarks, and other protected names and/or symbols of third-party companies not related in any way to StarTech.com. Where they occur these references are for illustrative purposes only and do not represent an endorsement of a product or service by StarTech.com, or an endorsement of the product(s) to which this manual applies by the third-party company in question. Regardless of any direct acknowledgement elsewhere in the body of this document, StarTech.com hereby acknowledges that all trademarks, registered trademarks, service marks, and other protected names and/or symbols contained in this manual and related documents are the property of their respective holders.

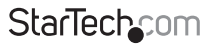

Instruction Manual

Download from Www.Somanuals.com. All Manuals Search And Download freesy

# **Table of Contents**

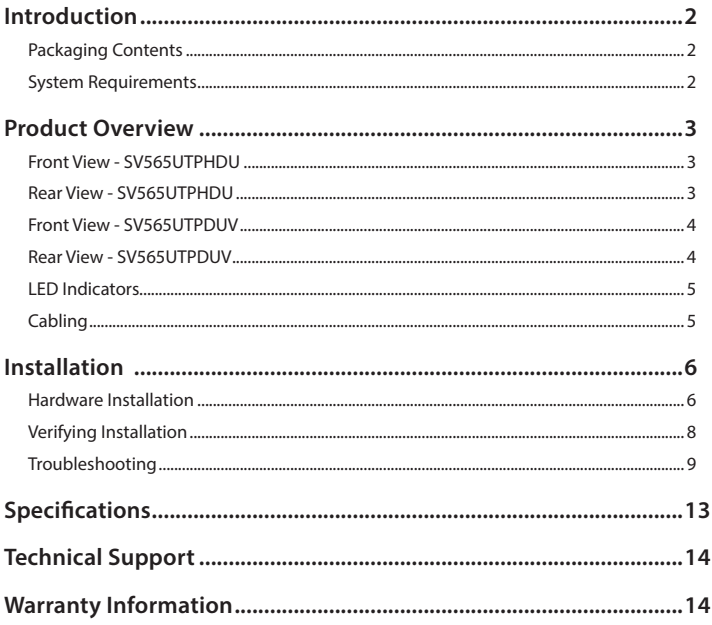

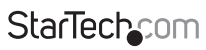

Instruction Manual

Download from Www.Somanuals.com. All Manuals Search And Download essu

## Introduction

## **Packaging Contents**

- 1 x Local Extender Unit
- 1 x Remote Extender Unit
- 2 x Mounting Brackets
- 1 x HDMI Cable
- 1 x USB Cable
- 2 x Universal Power Adapters
- 6 x Power Cords (2 sets, NA/EU/UK)
- 1 x Quick Start Guide

## **System Requirements**

- A USB-compatible computer with an HDMI/DVI output
- USB 1.1 or 2.0 Keyboard / Mouse
- An HDMI/DVI display
- A minimum of Cat 5e (UTP) cable with two Cat 5e RJ45 connectors (if using surface cabling)

#### **OR**

• A minimum of Cat 5e UTP cabling with two information outlets and two Cat 5e patch cords with Cat 5e RJ45 connectors (if using premise cabling).

**NOTE:** While Cat 5e UTP is the minimum category of twisted pair cabling, for the best experience, and to minimize interference and cross-talk, Cat 6 STP or better is strongly recommended. When using Cat 5e cabling, the layout and quality of your cable runs and connections become extremely important. Please refer to the Cabling section on page 5 for more detailed information. Any reference to Cat 5e cabling should be read as Cat 5e or better.

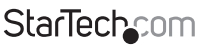

Instruction Manual

Download from Www.Somanuals.com. All Manuals Search And Dotwihloait.

## Product Overview

### **Front View - SV565UTPHDU**

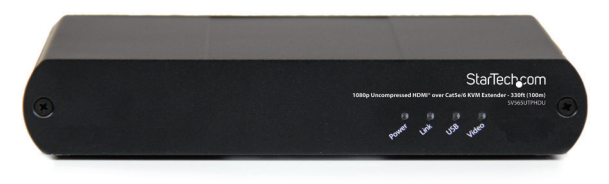

## **Rear View - SV565UTPHDU**

#### **Local Unit**

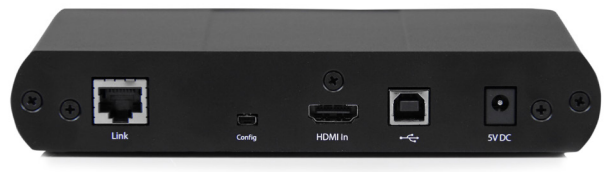

#### **Remote Unit**

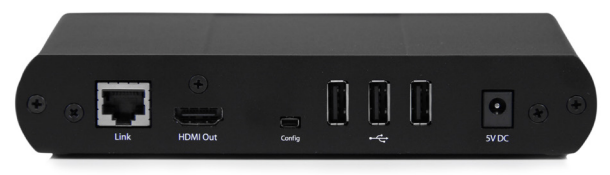

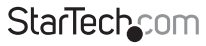

Instruction Manual

#### Download from Www.Somanuals.com. All Manuals Search And Download f

### **Front View - SV565UTPDUV**

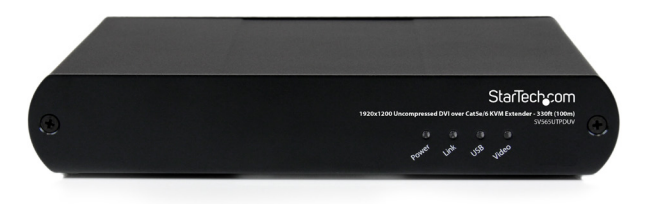

### **Rear View - SV565UTPDUV**

#### **Local Unit**

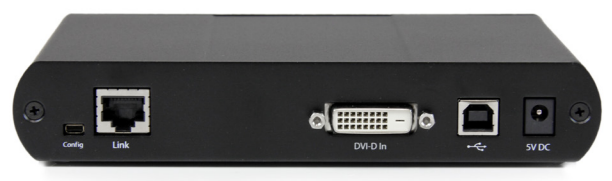

#### **Remote Unit**

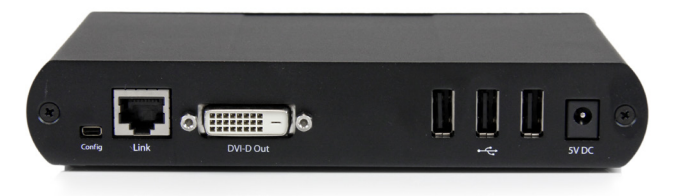

Instruction Manual

## **StarTechcom**

Download from Www.Somanuals.corfl. All Manuals Search And Dotwihloait.

### **LED Indicators**

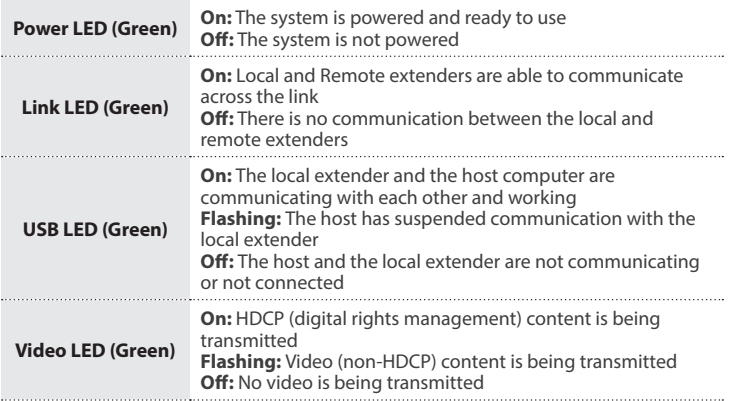

## **Cabling**

Solid core Category 6 STP cable with Category 6 RJ45 connectors is recommended for best performance. Using Cat 5e or unshielded Cat 6 cabling may leave your signal more susceptible to interference and noise which may result in poor video performance or reduced extension distance.

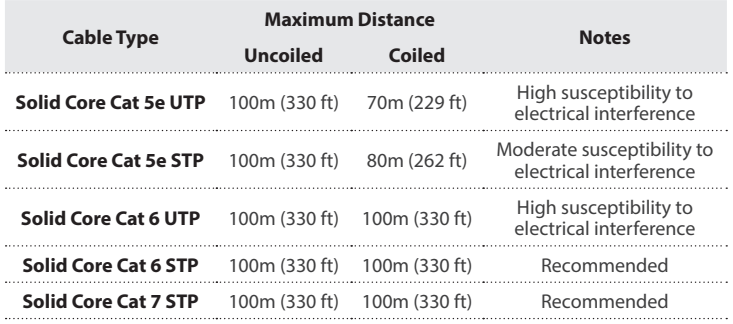

## **StarTechcom**

Instruction Manual

Download from Www.Somanuals.com,. All Manuals Search And Dotwihloait.

## Installation

## **Hardware Installation**

#### **Preparing your site**

- 1. Determine where the computer is to be located and set up the computer.
- 2. Determine where you want to locate the remote desktop, including the monitor, keyboard, mouse and any other USB device(s).
- 3. If you are using surface cabling, the product supports a maximum distance of 100m (330 ft).

#### **OR**

If you are using premise cabling, ensure Cat 5e cabling is installed between the two locations with Cat 5e information outlets located near both the computer and the USB device(s), and the total length, including patch cords, is no more than 100m.

#### **Installing the Local Extender Unit**

- 1. Place the local extender unit near the computer.
- 2. Connect the supplied USB cable to the USB port on the local extender, and an available USB 2.0/1.1 Type A Port on the computer.
- 3. Connect the supplied video cable to the local extender (HDMI/DVI In), and an available HDMI/DVI Port on the computer.

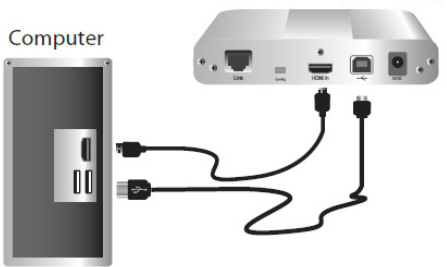

Local Extender (rear view)

**StarTech.com** 

Instruction Manual

Download from Www.Somanuals.cor所. All Manuals Search And Dotwihloait.

#### **Installing the Remote Extender Unit**

- 1. Place the remote extender unit near the monitor and USB device(s) in the desired remote location.
- 2. Connect an HDMI/DVI cable (not included) to the remote extender (HDMI/DVI Out) to the monitor.
- 3. Plug your USB Device(s) into the USB ports on the remote extender.

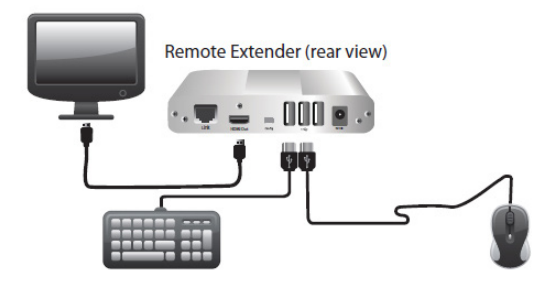

#### **Connecting the Local Extender to the Remote Extender**

With Surface Cabling

- 1. Plug one end of the Cat 5e cabling (not included) into the Link port (RJ45) on the local extender.
- 2. Plug the other end of the Cat 5e cabling into the Link port (RJ45) on the remote extender.

With Premise Cabling

- 1. Plug one end of a Cat 5e patch cord (not included) into the Link port (RJ45) on the local extender.
- 2. Plug the other end of the patch cord into the Cat 5e information outlet near the host computer.
- 3. Plug one end of the second Cat 5e patch cord (not included) into the Link port (RJ45) on the remote extender.
- 4. Plug the other end of the second patch cord into the Cat 5e information outlet near the USB device(s).

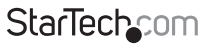

Instruction Manual

Download from Www.Somanuals.com. All Manuals Search And Download f

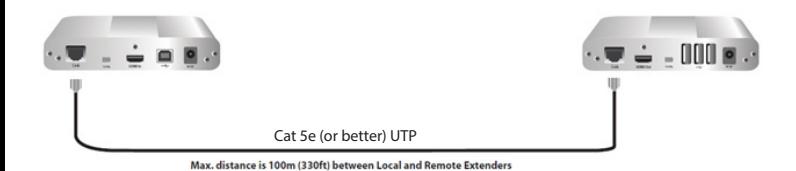

#### **Connecting Power to the Local and Remote Extenders**

- 1. Plug the supplied 5V, 3A power adapter into a suitable AC outlet near the local extender.
- 2. Connect the power adapter to the local extender.
- 3. Plug the supplied 5V, 3A power adapter into a suitable AC outlet near the remote extender.
- 4. Connect the power adapter to the remote extender.

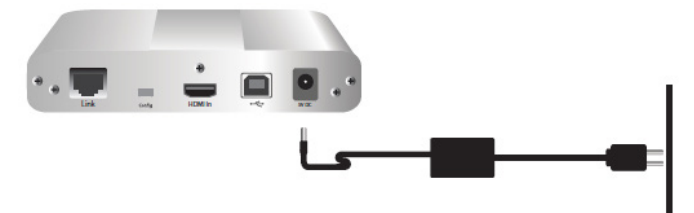

#### **Connecting a USB Device**

- 1. Install any software required to operate the USB device(s). Refer to the documentation provided for your USB device(s).
- 2. Connect the USB device to the device port on the remote extender.
- 3. Check that the USB device is detected and installed properly in the operating system.

## **Verifying Installation**

1. On the local and remote extender units, check that the Power, Link, USB, and Video LEDs are on. If the Link LED is off, then the cabling between the local and remote extenders is not installed properly or is defective.

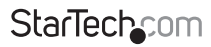

Instruction Manual

Download from Www.Somanuals.corหิ. All Manuals Search And Dotwihloait.

- 2. Check to see if the USB LED is on and the Video LED is blinking or on, if they are not, this indicates there is no USB data or video data. Check the video and USB connections to the host computer, and the video connection to the monitor. Check to see if any USB devices are connected to the remote extender.
- 3. If the product is not displaying video or your USB device fails to be detected by your operating system, consult the Troubleshooting section in this guide.

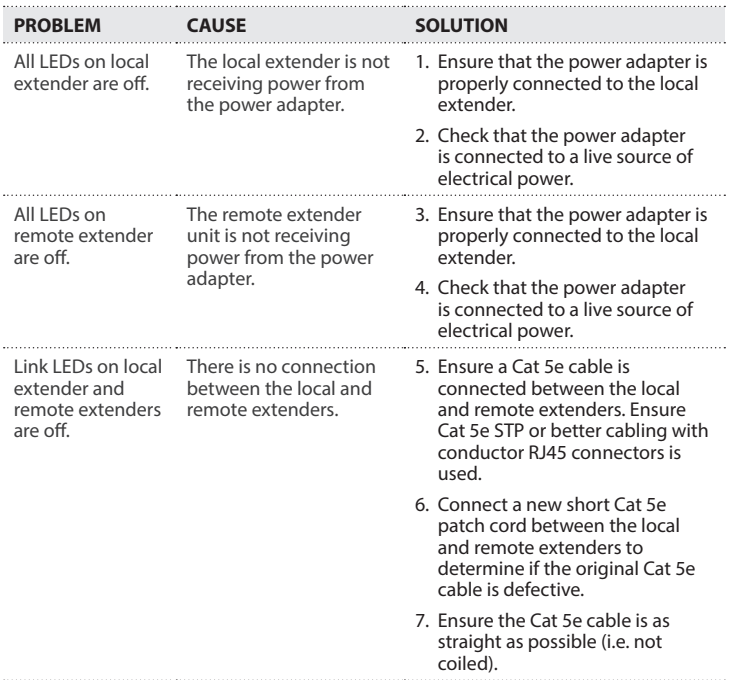

## **Troubleshooting**

Instruction Manual

## **StarTechcom**

Download from Www.Somanuals.com. All Manuals Search And Dotwihloait.

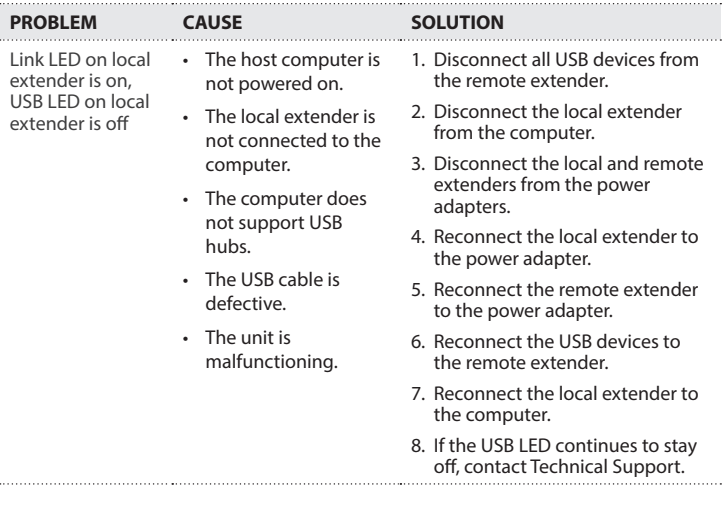

Instruction Manual

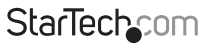

Download from Www.Somanuals.con<del>ੀ</del>. All Manuals Search And Download f

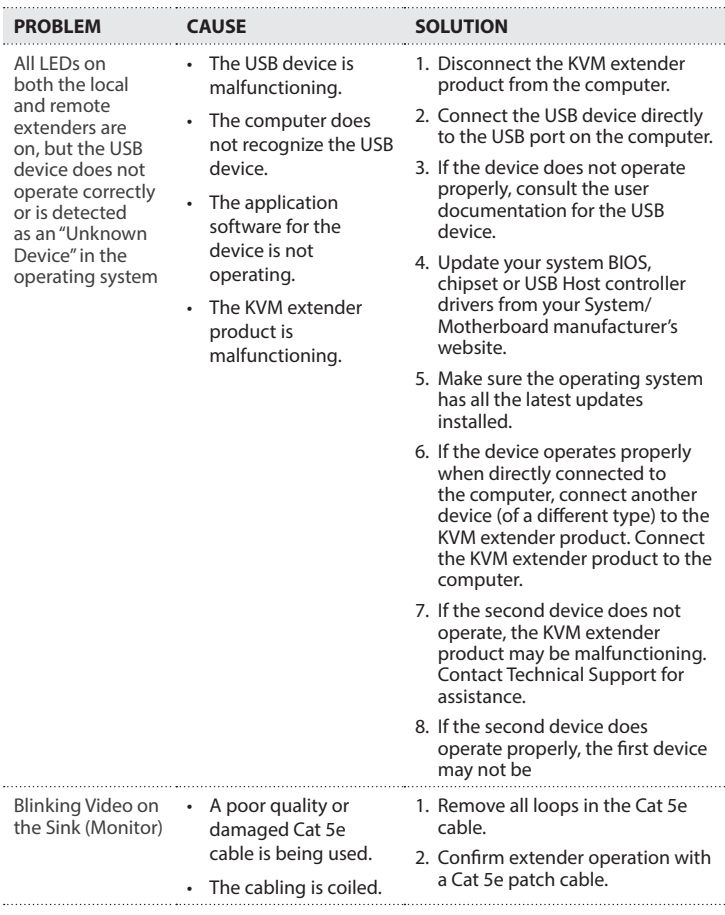

**StarTechcom** 

Instruction Manual

Download from Www.Somanuals.com. All Manuals Search And Download f

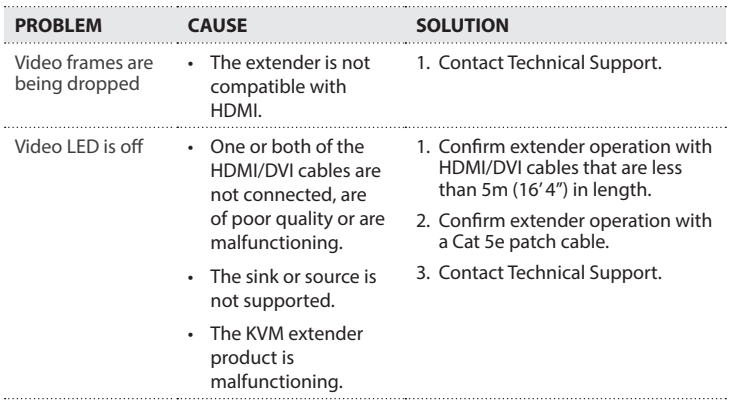

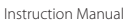

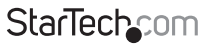

Download from Www.Somanuals.con<mark>?</mark>. All Manuals Search And Download from

## Specifications

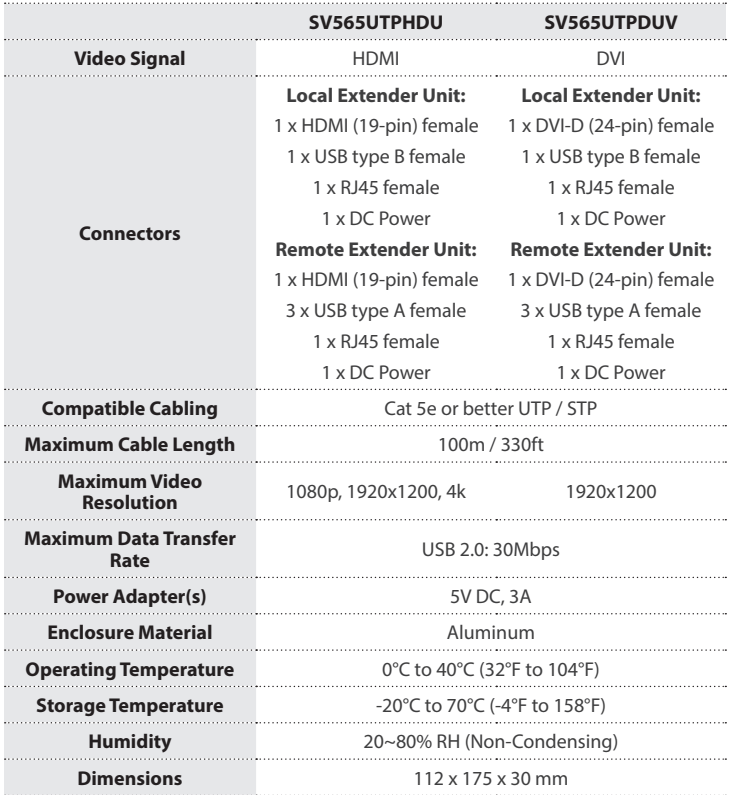

Instruction Manual

Download from Www.Somanuals.conୀ? All Manuals Search And Download f

StarTechcom

## Technical Support

StarTech.com's lifetime technical support is an integral part of our commitment to provide industry-leading solutions. If you ever need help with your product, visit **www.startech.com/support** and access our comprehensive selection of online tools, documentation, and downloads.

For the latest drivers/software, please visit **www.startech.com/downloads**

## Warranty Information

This product is backed by a two year warranty.

In addition, StarTech.com warrants its products against defects in materials and workmanship for the periods noted, following the initial date of purchase. During this period, the products may be returned for repair, or replacement with equivalent products at our discretion. The warranty covers parts and labor costs only. StarTech.com does not warrant its products from defects or damages arising from misuse, abuse, alteration, or normal wear and tear.

#### **Limitation of Liability**

In no event shall the liability of StarTech.com Ltd. and StarTech.com USA LLP (or their officers, directors, employees or agents) for any damages (whether direct or indirect, special, punitive, incidental, consequential, or otherwise), loss of profits, loss of business, or any pecuniary loss, arising out of or related to the use of the product exceed the actual price paid for the product. Some states do not allow the exclusion or limitation of incidental or consequential damages. If such laws apply, the limitations or exclusions contained in this statement may not apply to you.

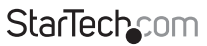

Instruction Manual

Download from Www.Somanuals.con<del>ੀ</del>: All Manuals Search And Download f

# StarTechcom

Hard-to-find made easu<sup>®</sup>

Hard-to-find made easy. At StarTech.com, that isn't a slogan. It's a promise.

StarTech.com is your one-stop source for every connectivity part you need. From the latest technology to legacy products — and all the parts that bridge the old and new — we can help you find the parts that connect your solutions.

We make it easy to locate the parts, and we quickly deliver them wherever they need to go. Just talk to one of our tech advisors or visit our website. You'll be connected to the products you need in no time.

Visit www.startech.com for complete information on all StarTech.com products and to access exclusive resources and time-saving tools.

*StarTech.com is an ISO 9001 Registered manufacturer of connectivity and technology parts. StarTech.com was founded in 1985 and has operations in the United States, Canada, the United Kingdom and Taiwan servicing a worldwide market.*

Download from Www.Somanuals.com. All Manuals Search And Download.

Free Manuals Download Website [http://myh66.com](http://myh66.com/) [http://usermanuals.us](http://usermanuals.us/) [http://www.somanuals.com](http://www.somanuals.com/) [http://www.4manuals.cc](http://www.4manuals.cc/) [http://www.manual-lib.com](http://www.manual-lib.com/) [http://www.404manual.com](http://www.404manual.com/) [http://www.luxmanual.com](http://www.luxmanual.com/) [http://aubethermostatmanual.com](http://aubethermostatmanual.com/) Golf course search by state [http://golfingnear.com](http://www.golfingnear.com/)

Email search by domain

[http://emailbydomain.com](http://emailbydomain.com/) Auto manuals search

[http://auto.somanuals.com](http://auto.somanuals.com/) TV manuals search

[http://tv.somanuals.com](http://tv.somanuals.com/)